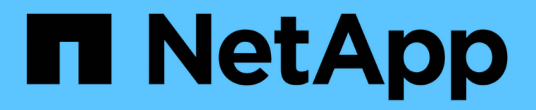

#### 용량 문제 해결 Active IQ Unified Manager 9.8

NetApp August 02, 2024

This PDF was generated from https://docs.netapp.com/ko-kr/active-iq-unified-manager-98/healthchecker/task-performing-suggested-remedial-actions-for-a-full-volume.html on August 02, 2024. Always check docs.netapp.com for the latest.

# 목차

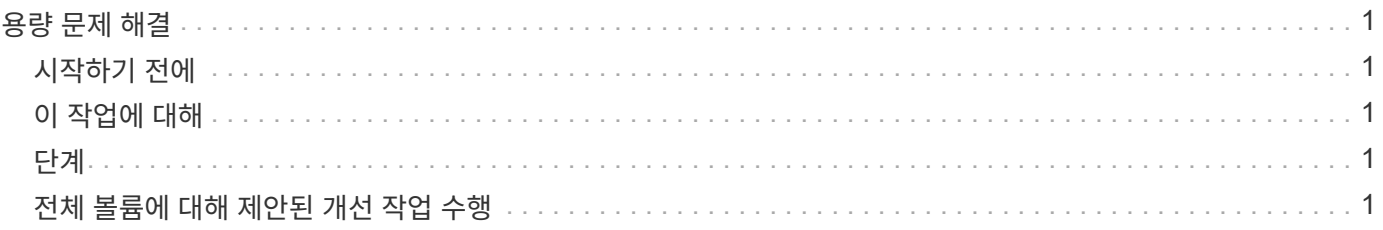

# <span id="page-2-0"></span>용량 문제 해결

이 워크플로우는 용량 문제를 해결하는 방법의 예를 제공합니다. 이 시나리오에서는 관리자나 운영자가 Unified ManagerDashboard 페이지에 액세스하여 모니터링되는 스토리지 개체에 용량 문제가 있는지 확인합니다. 문제의 가능한 원인과 해결 방법을 파악하려고 합니다.

## <span id="page-2-1"></span>시작하기 전에

운영자, 애플리케이션 관리자 또는 스토리지 관리자 역할이 있어야 합니다.

## <span id="page-2-2"></span>이 작업에 대해

대시보드 페이지에서 이벤트 드롭다운 목록 아래의 용량 패널에서 ""볼륨 공간이 가득 참"" 오류 이벤트를 찾습니다.

#### <span id="page-2-3"></span>단계

1. Dashboard \* 페이지의 \* Capacity \* 패널에서 Volume Space Full 오류 이벤트의 이름을 클릭합니다.

오류에 대한 이벤트 세부 정보 페이지가 표시됩니다.

- 2. 이벤트 \* 세부 정보 페이지에서 다음 작업 중 하나 이상을 수행할 수 있습니다.
	- 원인 필드의 오류 메시지를 검토하고 권장 해결 조치 아래에 있는 제안 사항을 클릭하여 가능한 해결 방법을 검토합니다. [전체](#page-2-4) [볼륨에](#page-2-4) [대해](#page-2-4) [제안된](#page-2-4) [개선](#page-2-4) [작업](#page-2-4) [수행](#page-2-4)
	- 객체에 대한 세부 정보를 보려면 소스 필드에서 객체 이름(이 경우 볼륨)을 클릭합니다. [볼륨](https://docs.netapp.com/ko-kr/active-iq-unified-manager-98/health-checker/reference-health-volume-details-page.html) [세부](https://docs.netapp.com/ko-kr/active-iq-unified-manager-98/health-checker/reference-health-volume-details-page.html) [정보](https://docs.netapp.com/ko-kr/active-iq-unified-manager-98/health-checker/reference-health-volume-details-page.html) [페이지](https://docs.netapp.com/ko-kr/active-iq-unified-manager-98/health-checker/reference-health-volume-details-page.html)
	- 이 이벤트에 대해 추가되었을 수 있는 참고 사항을 찾습니다. [이벤트와](https://docs.netapp.com/ko-kr/active-iq-unified-manager-98/health-checker/task-adding-and-reviewing-notes-about-an-event.html) [관련된](https://docs.netapp.com/ko-kr/active-iq-unified-manager-98/health-checker/task-adding-and-reviewing-notes-about-an-event.html) [메모](https://docs.netapp.com/ko-kr/active-iq-unified-manager-98/health-checker/task-adding-and-reviewing-notes-about-an-event.html) [추가](https://docs.netapp.com/ko-kr/active-iq-unified-manager-98/health-checker/task-adding-and-reviewing-notes-about-an-event.html) [및](https://docs.netapp.com/ko-kr/active-iq-unified-manager-98/health-checker/task-adding-and-reviewing-notes-about-an-event.html) [검토](https://docs.netapp.com/ko-kr/active-iq-unified-manager-98/health-checker/task-adding-and-reviewing-notes-about-an-event.html)
	- 이벤트에 메모를 추가합니다. [이벤트와](https://docs.netapp.com/ko-kr/active-iq-unified-manager-98/health-checker/task-adding-and-reviewing-notes-about-an-event.html) [관련된](https://docs.netapp.com/ko-kr/active-iq-unified-manager-98/health-checker/task-adding-and-reviewing-notes-about-an-event.html) [메모](https://docs.netapp.com/ko-kr/active-iq-unified-manager-98/health-checker/task-adding-and-reviewing-notes-about-an-event.html) [추가](https://docs.netapp.com/ko-kr/active-iq-unified-manager-98/health-checker/task-adding-and-reviewing-notes-about-an-event.html) [및](https://docs.netapp.com/ko-kr/active-iq-unified-manager-98/health-checker/task-adding-and-reviewing-notes-about-an-event.html) [검토](https://docs.netapp.com/ko-kr/active-iq-unified-manager-98/health-checker/task-adding-and-reviewing-notes-about-an-event.html)
	- 다른 사용자에게 이벤트를 할당합니다. [이벤트](https://docs.netapp.com/ko-kr/active-iq-unified-manager-98/health-checker/task-assigning-events-to-specific-users.html) [할당](https://docs.netapp.com/ko-kr/active-iq-unified-manager-98/health-checker/task-assigning-events-to-specific-users.html)
	- 이벤트를 확인합니다. [이벤트](https://docs.netapp.com/ko-kr/active-iq-unified-manager-98/health-checker/task-acknowledging-and-resolving-events.html) [확인](https://docs.netapp.com/ko-kr/active-iq-unified-manager-98/health-checker/task-acknowledging-and-resolving-events.html) [및](https://docs.netapp.com/ko-kr/active-iq-unified-manager-98/health-checker/task-acknowledging-and-resolving-events.html) [해결](https://docs.netapp.com/ko-kr/active-iq-unified-manager-98/health-checker/task-acknowledging-and-resolving-events.html)
	- 이벤트를 Resolved 로 표시합니다. [이벤트](https://docs.netapp.com/ko-kr/active-iq-unified-manager-98/health-checker/task-acknowledging-and-resolving-events.html) [확인](https://docs.netapp.com/ko-kr/active-iq-unified-manager-98/health-checker/task-acknowledging-and-resolving-events.html) [및](https://docs.netapp.com/ko-kr/active-iq-unified-manager-98/health-checker/task-acknowledging-and-resolving-events.html) [해결](https://docs.netapp.com/ko-kr/active-iq-unified-manager-98/health-checker/task-acknowledging-and-resolving-events.html)

#### <span id="page-2-4"></span>전체 볼륨에 대해 제안된 개선 작업 수행

"Volume Space Full(볼륨 공간 부족)" 오류 이벤트가 발생한 후 이벤트 세부 정보 페이지에서 제안된 개선 조치를 검토하고 권장 조치 중 하나를 수행합니다.

#### 시작하기 전에

애플리케이션 관리자 또는 스토리지 관리자 역할이 있어야 합니다.

어떤 역할이라도 하는 사용자는 Unified Manager를 사용하는 이 워크플로우에서 모든 작업을 수행할 수 있습니다.

이 작업에 대해

이 예에서는 Unified ManagerEvent Management 인벤토리 페이지에서 볼륨 공간 가득 참 오류 이벤트가 발생하고 이벤트 이름을 클릭했습니다.

전체 볼륨에 대해 수행할 수 있는 개선 조치는 다음과 같습니다.

- 볼륨에 대해 자동 확장, 중복제거 또는 압축을 사용하도록 설정합니다
- 볼륨 크기 조정 또는 이동
- 볼륨에서 데이터 삭제 또는 이동

이러한 모든 작업은 ONTAP System Manager 또는 ONTAP CLI에서 수행해야 하지만, Unified Manager를 사용하여 수행할 작업을 결정하는 데 필요한 정보를 찾을 수 있습니다.

단계

- 1. Event \* details(이벤트 \* 세부 정보) 페이지에서 Source(소스) 필드에서 볼륨 이름을 클릭하여 영향을 받는 볼륨에 대한 세부 정보를 봅니다.
- 2. 볼륨/상태 \* 세부 정보 페이지에서 \* 구성 \* 을 클릭하면 볼륨에서 중복제거 및 압축이 이미 활성화되어 있음을 확인할 수 있습니다.

볼륨 크기를 조정합니다.

- 3. Related Devices \* 창에서 호스팅 애그리게이트의 이름을 클릭하여 애그리게이트로 더 큰 볼륨을 수용할 수 있는지 확인합니다.
- 4. Aggregate/Health \* 세부 정보 페이지에는 전체 볼륨을 호스팅하는 aggregate에 커밋되지 않은 용량이 충분히 있으므로 ONTAP System Manager를 사용하여 볼륨 크기를 조정함으로써 더 많은 용량을 제공할 수 있습니다.

Copyright © 2024 NetApp, Inc. All Rights Reserved. 미국에서 인쇄됨 본 문서의 어떠한 부분도 저작권 소유자의 사전 서면 승인 없이는 어떠한 형식이나 수단(복사, 녹음, 녹화 또는 전자 검색 시스템에 저장하는 것을 비롯한 그래픽, 전자적 또는 기계적 방법)으로도 복제될 수 없습니다.

NetApp이 저작권을 가진 자료에 있는 소프트웨어에는 아래의 라이센스와 고지사항이 적용됩니다.

본 소프트웨어는 NetApp에 의해 '있는 그대로' 제공되며 상품성 및 특정 목적에의 적합성에 대한 명시적 또는 묵시적 보증을 포함하여(이에 제한되지 않음) 어떠한 보증도 하지 않습니다. NetApp은 대체품 또는 대체 서비스의 조달, 사용 불능, 데이터 손실, 이익 손실, 영업 중단을 포함하여(이에 국한되지 않음), 이 소프트웨어의 사용으로 인해 발생하는 모든 직접 및 간접 손해, 우발적 손해, 특별 손해, 징벌적 손해, 결과적 손해의 발생에 대하여 그 발생 이유, 책임론, 계약 여부, 엄격한 책임, 불법 행위(과실 또는 그렇지 않은 경우)와 관계없이 어떠한 책임도 지지 않으며, 이와 같은 손실의 발생 가능성이 통지되었다 하더라도 마찬가지입니다.

NetApp은 본 문서에 설명된 제품을 언제든지 예고 없이 변경할 권리를 보유합니다. NetApp은 NetApp의 명시적인 서면 동의를 받은 경우를 제외하고 본 문서에 설명된 제품을 사용하여 발생하는 어떠한 문제에도 책임을 지지 않습니다. 본 제품의 사용 또는 구매의 경우 NetApp에서는 어떠한 특허권, 상표권 또는 기타 지적 재산권이 적용되는 라이센스도 제공하지 않습니다.

본 설명서에 설명된 제품은 하나 이상의 미국 특허, 해외 특허 또는 출원 중인 특허로 보호됩니다.

제한적 권리 표시: 정부에 의한 사용, 복제 또는 공개에는 DFARS 252.227-7013(2014년 2월) 및 FAR 52.227- 19(2007년 12월)의 기술 데이터-비상업적 품목에 대한 권리(Rights in Technical Data -Noncommercial Items) 조항의 하위 조항 (b)(3)에 설명된 제한사항이 적용됩니다.

여기에 포함된 데이터는 상업용 제품 및/또는 상업용 서비스(FAR 2.101에 정의)에 해당하며 NetApp, Inc.의 독점 자산입니다. 본 계약에 따라 제공되는 모든 NetApp 기술 데이터 및 컴퓨터 소프트웨어는 본질적으로 상업용이며 개인 비용만으로 개발되었습니다. 미국 정부는 데이터가 제공된 미국 계약과 관련하여 해당 계약을 지원하는 데에만 데이터에 대한 전 세계적으로 비독점적이고 양도할 수 없으며 재사용이 불가능하며 취소 불가능한 라이센스를 제한적으로 가집니다. 여기에 제공된 경우를 제외하고 NetApp, Inc.의 사전 서면 승인 없이는 이 데이터를 사용, 공개, 재생산, 수정, 수행 또는 표시할 수 없습니다. 미국 국방부에 대한 정부 라이센스는 DFARS 조항 252.227-7015(b)(2014년 2월)에 명시된 권한으로 제한됩니다.

#### 상표 정보

NETAPP, NETAPP 로고 및 <http://www.netapp.com/TM>에 나열된 마크는 NetApp, Inc.의 상표입니다. 기타 회사 및 제품 이름은 해당 소유자의 상표일 수 있습니다.